# Symbaloo

#### Creating an Account and Logging In

#### New Users:

- 1. Type <u>www.symbaloc.com</u> into the web browser.
- 2. Click on : Create a free account. (located in the top right corner)
- 3. Register your Symbaloo page. This is where you will enter your email address and create a password.
- 4. Verify your email.

#### Returning Users:

- 1. Type <u>www.symbaloo.com</u> into the web browser.
- 2. Click on Login and enter your email address and your password.

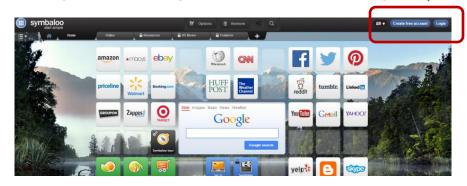

#### Creating a Tile

- 1. Save the web address.
- 2. Click on a tile. It will open a window on the left.
- 3, Choose "Create a tile"

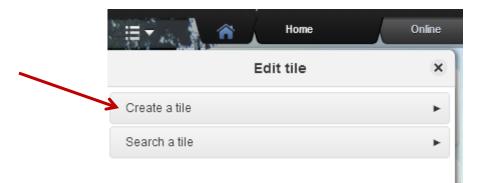

- 4. Paste the address in the address window,
- 5. Label the tile and check the show Text box.
- 6. Chose an Icon. If there is not one, you may create one. You can search online for a picture and change the color of the tile,

#### searching for a Webmix

- 1. Enter key words into the search webmix bar,
- 2. Choose a webmix to look at.
- 3. From here, you can add the webmix to your page or choose a tile to add to your mix.

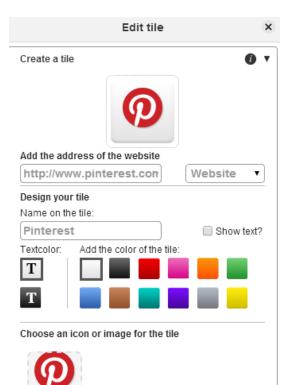

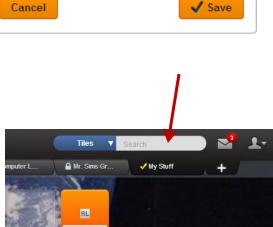

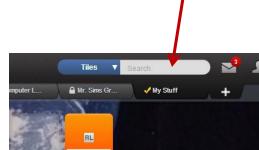

Upload an image

Choose icon

### Locking Your Page

To make sure your students can not "accidentally" delete, rename or make changes to your tiles you must <u>SHARE</u> your page.

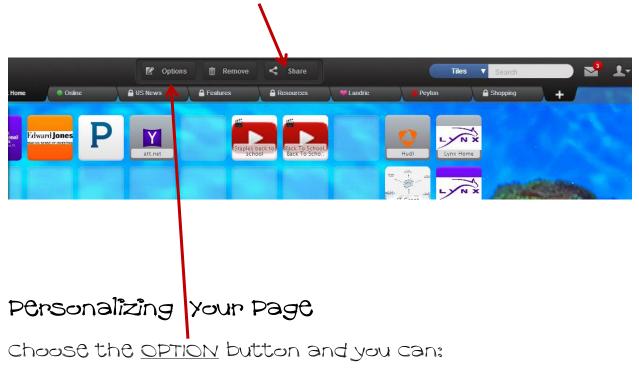

| symbaloo<br>start simple   |       |
|----------------------------|-------|
| Edit webmix                | - ×   |
| Rename this webmix         | ► ant |
| Change your wallpaper      |       |
| Change the webmix icon     | +     |
| Change webmix size         |       |
| Make my webmix see-through |       |
| Add a new marker           |       |
|                            | em    |
|                            |       |

- Rename this web mix
- · Change the wallpaper
- · Change the webmix icon
- · Change the webmix size
- · Make the web mix see through
- Add a new marker

## ReMind the new Remind101

## www.remind.com

Today, we're excited to announce we are changing our name from Remind101 to Remind! We started this process as a way to simplify ourselves, but it also pushed us to reflect about our evolution as a company and why we exist. We built Remind to make it easy for teachers to connect with students and parents. Our belief is that strengthening these relationships is the most important way we can impact education.

✓ Easy to use!
✓ Reminders can be scheduled in advance.
✓ A way to communicate with parents.

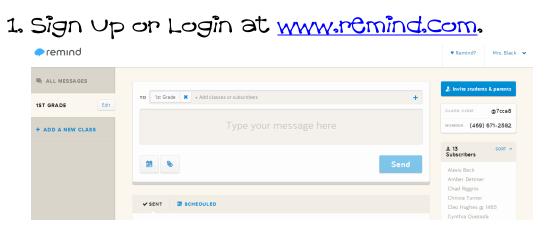

### 2. Print invites and send home to parents.

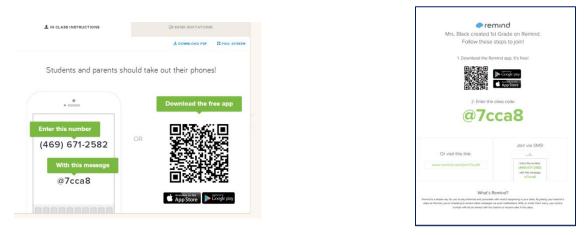

#### 3. Message as needed!